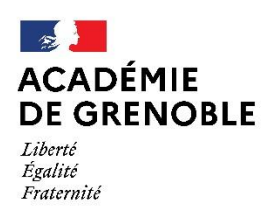

# **Fiche outil 6 Notice de saisie des vœux sur IPROF/MVT1D**

Tous les participants au mouvement départemental 2021 formuleront leurs vœux (maximum 40) au moyen de l'application « MVT1D » accessible depuis I-Prof rubrique « Services » puis « Mobilité 1<sup>er</sup> degré » et enfin « Phase intra-départementale ». La connexion est possible à partir de tout ordinateur relié à internet.

### **Chaque enseignant pourra,** *du lundi 19 avril 2021 midi au dimanche 2 mai 2021 minuit* **:**

- ➢ Consulter la liste des supports
- ➢ Saisir, modifier, ajouter, annuler ses vœux
- ➢ Vérifier ses vœux

Pour connaître le détail des rythmes d'une école, vous pouvez consulter l'annuaire de l'éducation en ligne sur le site du ministère.

#### *N'attendez pas le dernier moment pour vous connecter au serveur.*

## **Consultation des postes et saisie des vœux**

#### **1. Consultation des postes**

La liste générale des supports vacants et susceptibles de l'être (appelée ISU), sera publiée sur le site de la DSDEN26 et le Portail Intranet Agent (PIA) à partir du **15 avril 2021**.

L'application « MVT1D » accessible depuis I-Prof permet de faire une recherche de poste par commune, école, catégorie de poste, zone, etc…

*Remarques : la rubrique « commentaire » peut vous fournir des informations complémentaires et spécifiques à certains postes, n'hésitez pas à aller la consulter.*

La saisie peut être effectuée soit en cliquant sur les postes sélectionnés dans la liste interne à l'application, soit directement après avoir préparé sa liste de vœux au moyen des documents mis en ligne.

## *Ne pas divulguer à des tiers les codes confidentiels de votre accès à I-PROF car ils permettent d'accéder à l'ensemble de votre dossier qui comporte des éléments professionnels et personnels.*

### **2. Saisie des vœux**

Chaque participant obligatoire recevra un courriel de la Cellule mouvement leur rappelant leur situation administrative et leur obligation de participer au mouvement départemental 2021 et la nécessité de formuler **au moins un vœu large** (combinaison d'une zone infra départementale (*cf fiches outil 5, 5BIS, 5TER*) et d'un regroupement de fonctions dénommé MUG (*cf fiches outil 7 et 7BIS publiées*).

#### ➢ **Formulation des vœux du lundi 19 avril 12h au dimanche 2 mai, minuit**.

Les participants obligatoires et non obligatoires formulent leurs vœux **dans un 1er écran** *via* l'onglet « ajouter un vœu » en **saisie rapide** par numéro de poste ou **guidée** par recherche d'un poste.

Chacun pourra formuler un maximum de 40 vœux qui pourront porter sur 3 typologies de supports :

- poste précis : vœu portant sur tous les supports de même nature au sein d'une école/d'un

établissement identifié

- commune : vœu portant sur tous les supports de même nature d'une commune

- zone géographique : vœu portant sur tous les supports de même nature d'une zone géographique.

*Remarque : un vœu formulé sur une zone géographique signifie pouvoir obtenir tout poste situé à l'intérieur de cette zone.*

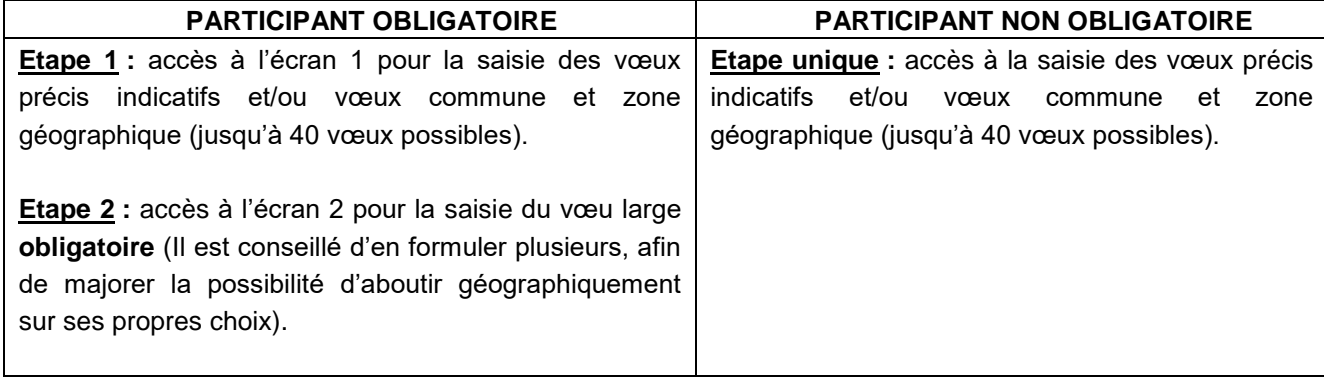

**Chaque participant est responsable de la saisie de ses vœux** ; il convient donc que celle-ci soit vérifiée avec la plus grande attention. Il est recommandé d'éditer le récapitulatif des vœux, proposé en fin de validation.

**Aucune correction ne sera effectuée ultérieurement par l'administration quel que soit le motif invoqué par l'intéressé.**

### **3. Notion de vœu indicatif**

L'algorithme du mouvement prendra en compte tout vœu précis placé avant le vœu géographique et cherchera ce poste au sein de la zone, ou à défaut le poste le plus proche de l'école demandée en vœu précis. Il est donc important de bien intégrer dans les vœux plusieurs vœux précis indicatifs.

Exemple : monsieur X formule un vœu précis de type « établissement » en 1er voeu : Vœu de rang n°1 : Poste ECEL école X commune de Valence Vœu de rang n°2 : Postes ECEL commune de Valence Vœu de rang n°3 : Postes ECEL zone géographique Valentinois L'algorithme cherchera dans la zone géographique « Valentinois » les postes demandés en vœu de rang 1 et 2, et au-delà s'ils ne sont pas vacants, par élargissement dans la zone géographique « Valentinois » en tenant compte du barème du candidat sur chacun de ses vœux.

*Remarque : pour les participants obligatoires, l'algorithme examine toujours prioritairement les vœux formulés dans l'écran 1 « vœux », avant ceux de l'écran 2 « vœux larges ».*

# **Accusé de réception des vœux**

Le mercredi 12 mai 2021, un accusé de réception récapitulant les vœux saisis et les barèmes incluant les points supplémentaires sera disponible sur l'application I-PROF/MVT1D. Vous aurez 15 jours pour le contester si vous constatez une erreur de calcul dans votre barème ou si vous souhaitez modifier l'ordre des vœux précédemment saisi.

# **Consultation des résultats**

Les résultats seront consultables via l'application I-PROF/MVT1D. **Aucun résultat ne sera donné par téléphone,** les services ne pouvant vérifier l'identité de l'interlocuteur et garantir la confidentialité des informations. Seul l'arrêté d'affectation (comprenant les voies et délais de recours) officialisera la nomination au 1<sup>er</sup> septembre 2021.